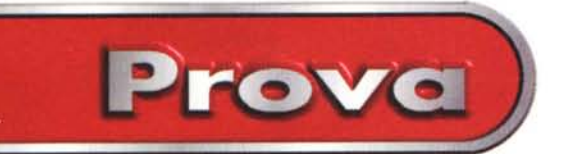

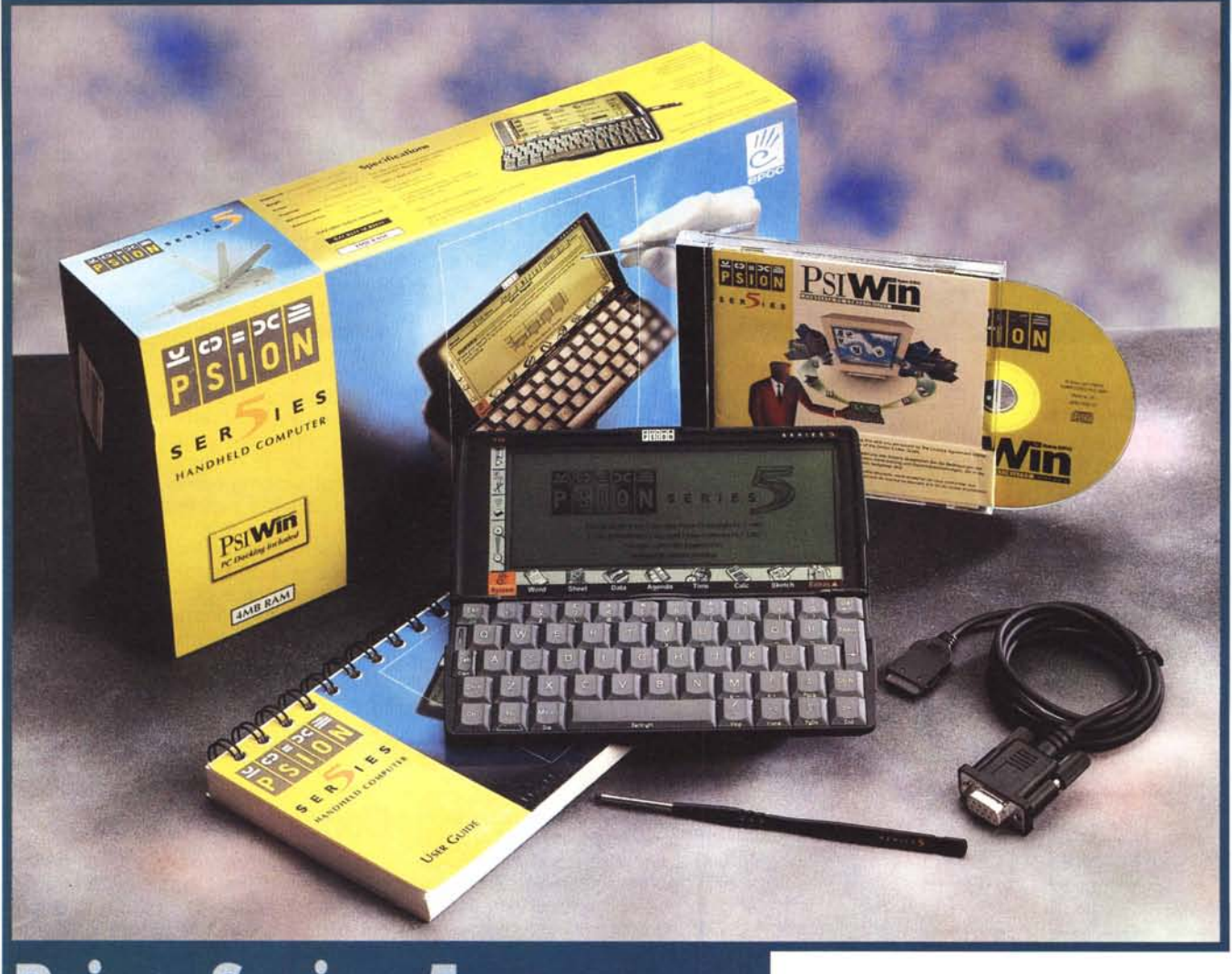

# **Psion Series 5**

*E' molto probabile che all'interno di quest'articolo, entusiasmi, congratulazioni* e *superlativi* a *dir poco si sprechino. Fatto sta che voi state iniziando* a *leggere ed io sto iniziando* a *scrivere ... la prova su strada* (e *nel vero senso della parola!) di una nuova "stella del firmamento informatico": lo Psion Series* 5, *che d'ora in avanti chiamerò per brevità Sua Maestà Suprema Illustrissima Psione Quinto d'Inghilterra, PrinCipe di Palmtop.*

*Scherzi* a *parte, in questo preciso istante mi trovo sul Pendolino (la "strada" di cui sopra* è *ferrata), di ritorno da un consueto viaggio milanese* e *reduce da due delle infinite conferenze stampa settembrine preSMAU.*

*Indovinate un po' che cosa sto utilizzando per scrivere quest'introduzione: nientepopodimeno che (rullo di tamburo ...) lo Psion* 5! *Medesimo di persona, come direbbe il Grande Totò.*

*Grazie alla sua tastiera* a *dir poco eccezionale (nonostante le ridotte dimensioni)* e *al suo displav* a *cristalli liquidi estremamente ampio (continua* a *valere il commento racchiuso nelle precedenti parentesi) offre una digitazione veloce* e *una completa gestione anche di testi medio-lunghi. Questo, in barba* a *quanti ingenuamente pensano che un moderno "palmtop" sia da considerare solo ed esclusivamente come una più* o *meno evoluta agendina elettronica tuttofare.*

*Mi perdonerete, en passant, qualche*

*ingenuo errore di battitura: lo Psion* 5 *in prova in queste pagine, come visibile nelle illustrazioni,* è *un esemplare ancora in lingua inglese,* ma *quando leggerete queste righe sarà disponibile in versione localizzata per il nostro paese. Correttore ortografico compreso!*

*Già, il programma di trattamento testi (continuo con alcune anticipazioni assolutamente fuori scaletta:* è *il bello della diretta!), pur non essendo la sezione software più interessante di Sua Maestà ha ben poco da invidiare perfino ai mostri sacri di "Windowsiana" memoria. E mi riferisco ai prodotti per* PC, *non* a *quel banale editor di noticine accluso* a *Windows CE* e *fregiato dell'immeritato titolo di Microsoft Pocket Word (tanto*

Prove

#### <sup>I</sup>**Psion Series 5**

*Produttore:* Psion PLC London - UK *Distributore:* Video Computer SpA Via Antonelli, 36 Collegno (TO) - Tel. 011/4034828 *Prezzi al pubblico* (IVA esclusa): Psion Series 5 - 4 MB RAM Lit. 1.198.000 Psion Series 5 - 8 MB RAM *NB:* i*prezzi includono il cavetto seriale <sup>e</sup> il software di comunicazione PsiWin 2.0 per Windows.*

*di cappello, di contro, per la versione da cui deriva).*

*Dopo le mai sedate diatribe Coppi-Bartali, Alfisti-Lancisti, Nordisti-Sudisti, Romanisti-Laziali* (o *Juve- Toro/Milan-Inter/Genoa-Samp* se *preferite)* è *la volta di Psion* 5 *contro l'intero universo di Windows CE, adottato a furor di Microsoft da "decinaia" di costruttori di elettronica palmare in tutto il mondo.* Se *vogliamo, il prode Davide contro il gigante Golia, corsi* e *ricorsi storici di sempre sui quali* è *facile scommettere, ma come sempre l'evoluzione effettiva degli eventi può riservare più d'una sorpresa. Pagine di storia ancora da scrivere, delle quali si sa solo che la discussione in atto, appena iniziata, andrà avanti per le lunghe.*

*Il dispositivo di apertura dello Psion* 5 è *tanto raffinato quanto geniale. La tastiera* si *abbassa e* si *inclina ver*so l'utente. Comodo il *supporto per lo schermo: non fa ribaltare il palmtop utilizzando la penna di puntamento.*

*Psion, nei confronti degli attuali prodotti Windows CE, come avrete*

*modo di rendervi conto leggendo queste pagine, ha una schiacciante superiorità tecnologica sia nel software che nell'hardware. Microsoft, dal canto suo,* è *notoriamente padrona assoluta dell'u-* *niverso informatico ed* è *ben in grado di decidere perfino il buono* e *cattivo tempo nel passato, presente* e *futuro del mercato consumer.*

*Una lotta,* se *vogliamo, ad armi impari*

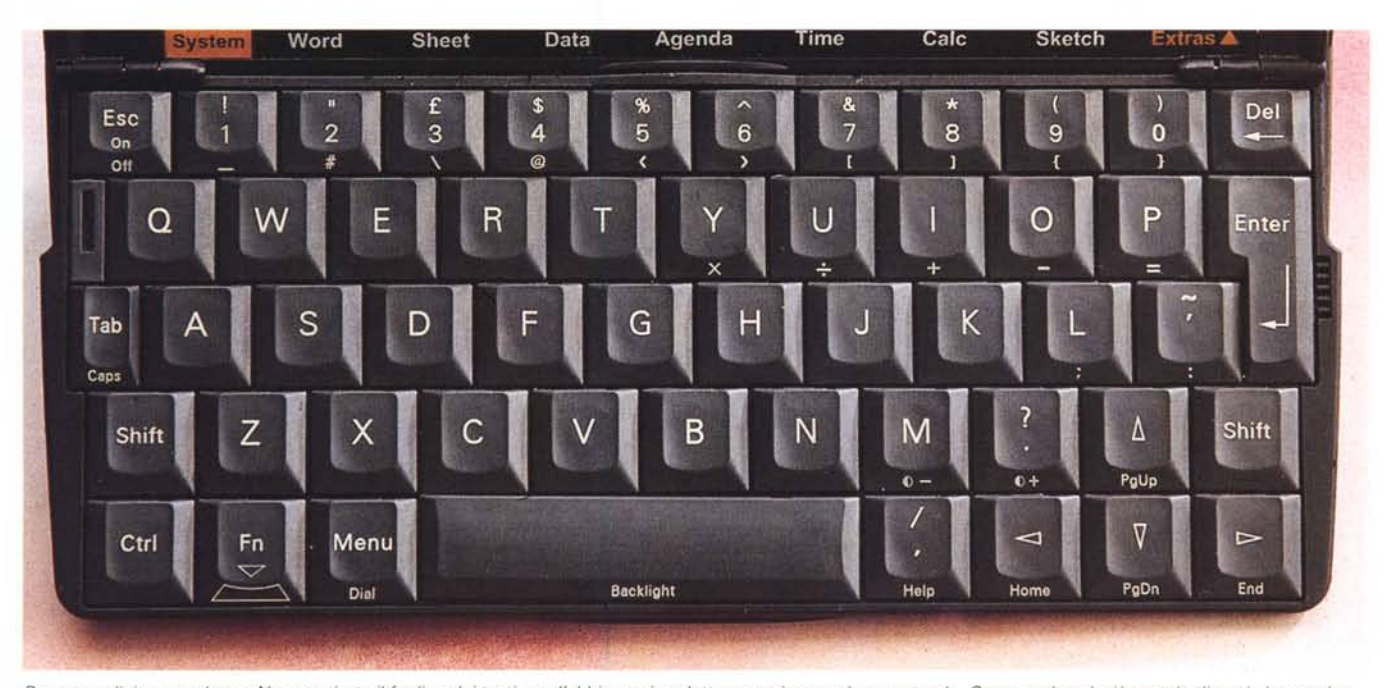

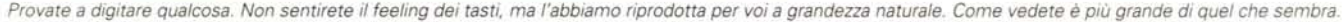

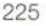

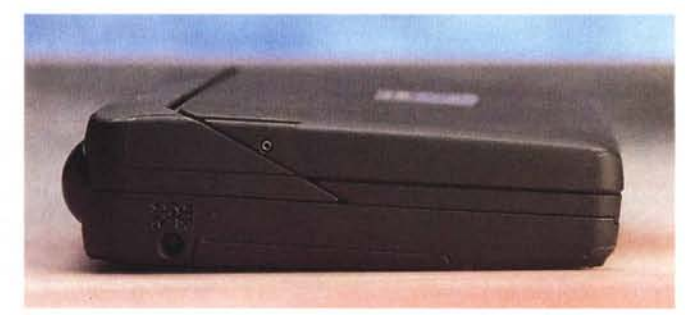

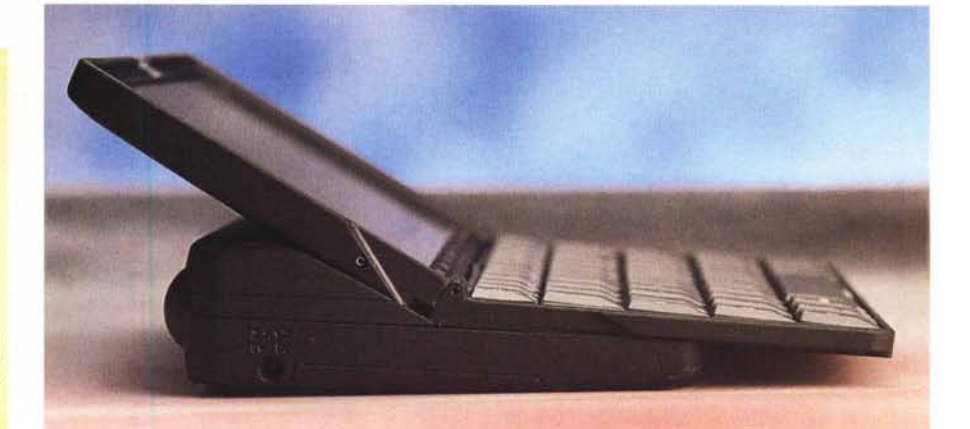

Psion Series 5

**Prova** <sup>I</sup>

~

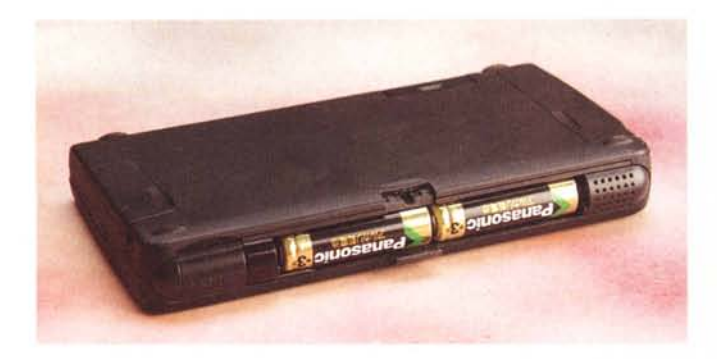

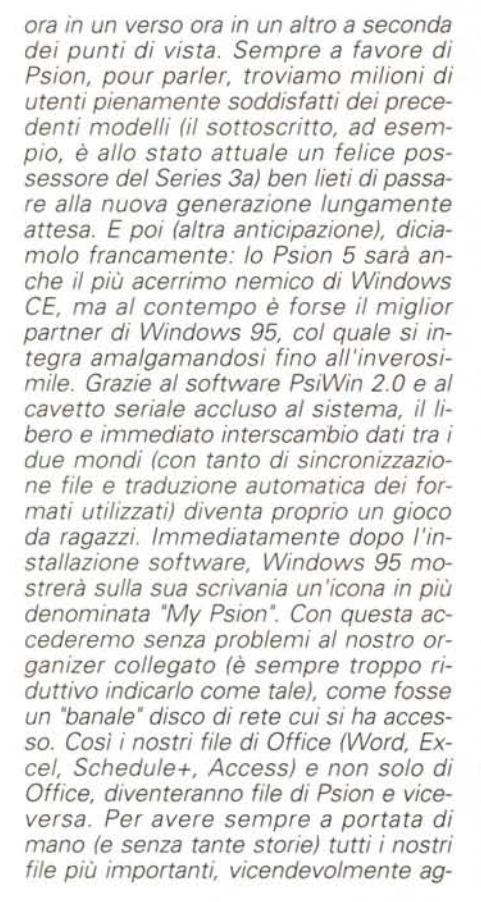

*In alto il comparto per le pile stilo, a lato il planisfero sul quale indicare la nostra posizione sul globo.*

*giornati nei due sistemi. Automaticamente, volendo senza far altro che collegare il cavetto seriale tra Psion* e PC, *entrambi accesi* e *ben consci di quel che sta per succedere.*

*Dopo il mouse, lo Psion* 5 *ha proprio tutte le carte in regola per diventare l'appendice elettronica più importante del vostro computer da tavolo.*

*Checché ne dicano i più quotati analisti di mercato di tutto il mondo ...*

### **Un gioiello**

Ammettiamolo apertamente: lo Psion 5 è senza tema di smentita (nonostante la soggettività dell'affermazione) uno degli oggetti più belli mai partoriti dall'industria dell'elettronica di consumo. Non c'è stata una sola persona, alla quale ho mostrato l'oggetto, che non sia rimasta letteralmente affascinata dal design "mozzafiato" proposto dal nuovo modello. Già del precedente 3a scrissi a suo tempo che sembrava proprio un "cucciolo di computer". Ora che il nuovo nato sfoggia una geniale tastiera stile notebook e un display a cristalli liquidi grande quasi come l'intero coperchio superiore, il paragone appare ancora più calzante. Se poi meditiamo sul fatto che il suo sistema operativo, Epoc, è a 32 bit; di analoga "portata" è il microprocessore RISC utilizzato (un ARM 710 cloccato a 18.432 MHz, equivalente - dicono - a un 486 SX a 33 MHz); la RAM interna può essere di 4 o 8 megabyte e utilizza dischi a stato solido da 4 o 10MB (in attesa che tagli ancora più grandi si rendano disponibili)... sarà anche un cucciolo, ma promette proprio bene!

# **Fiato alle trombe**

In posizione aperta, la tastiera scivola magicamente in avanti, inclinandosi verso l'utente e posizionandosi ad una "quota" dal piano d'appoggio qualche millimetro più bassa offrendo contestualmente una migliore ergonomia d'utilizzo. Il display, durante la sua rotazione, si sposta anch'esso in avanti appoggiandosi al corpo posteriore che

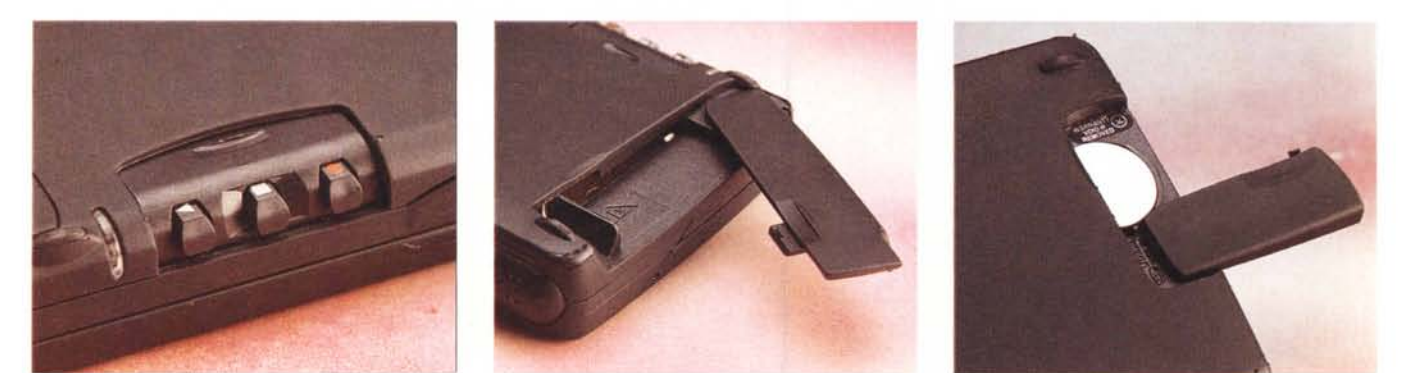

A sinistra i pulsanti per l'attivazione "esterna" del registratore digitale. Al centro l'alloggiamento per le CompactFlash Card, a destra la batteria di backup.

226 MCmicrocomputer n. 177 - ottobre 1997

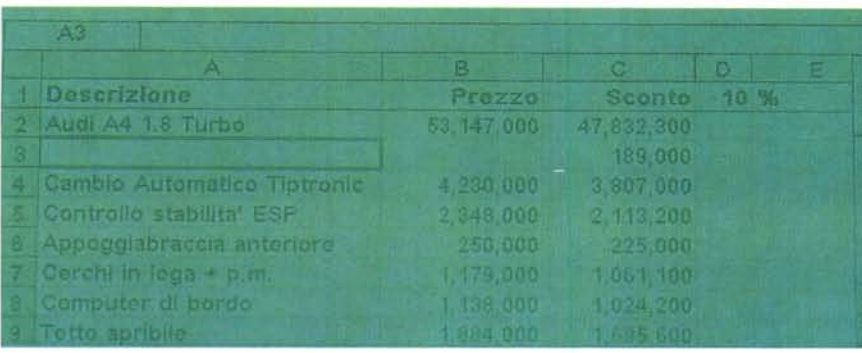

*/I display dello Psion Series* 5, *come quello di molti altri concorrenti moderni, è debolmente retroilluminato.* Si tratta, in realtà, di un'arma a doppio taglio in guanto in condizioni di illuminazione normale (a pannello *spento) lo sfondo non riflette a sufficienza la luce ambiente disponibile.*

contiene l'elettronica e il comparto per le due pile stilo di alimentazione. Grazie a questo raffinato meccanismo di apertura e soprattutto grazie al fatto che il display una volta aperto poggia su un solido supporto, utilizzando l'acclusa penna sul touch screen per selezionare oggetti o per disegnare si evita che il palmtop, non trattenuto manualmente, ruoti all'indietro facendo leva sul piano d'appoggio. In tutta sincerità non mi ero accorto di questo prezioso benefit fino a quando non ho visto catapultarsi sotto i miei occhi un altro organizer (non faccio il nome per ovvi motivi... tanto sono tutti affetti dallo stesso problema) che doveva essere trattenuto con la mano sinistra mentre la destra era impegnata ad utilizzare con la pennina il touch screen.

Torniamo alla tastiera. Completa sotto ogni aspetto, offre una disposizione tasti assolutamente standard in scala ridotta. Righello alla mano, tra la Q e la P (comprese) del nuovo Psion ci corrono 14.5 cm contro i 19 cm di una tastiera da tavolo (sempre prendendo come riferimento le due lettere di cui sopra). Per gli utenti dalla calcolatrice facile, equivale ad uno scarto percentuale del 23.7 per cento. Inoltre, dividendo 14.5 cm per 10 (il numero dei tasti tra la Q e la P) otteniamo uno spazio tra le lettere di ben 14.5 mm, sufficienti anche a chi ha le estremità cicciottelle (considerate che si digita con la punta dei polpastrelli, quindi se vi state misurando le dita - certi vizi non si perdono mai! - cercate di non barare!).

La barra spaziatrice è, sempre in rapporto alle grandezze in gioco, di generose dimensioni (come si addice ad una tastiera vera), la corsa dei tasti è più che sufficiente e offre una precisione di funzionamento più che accettabile. L'unico tasto un po' sacrificato è il

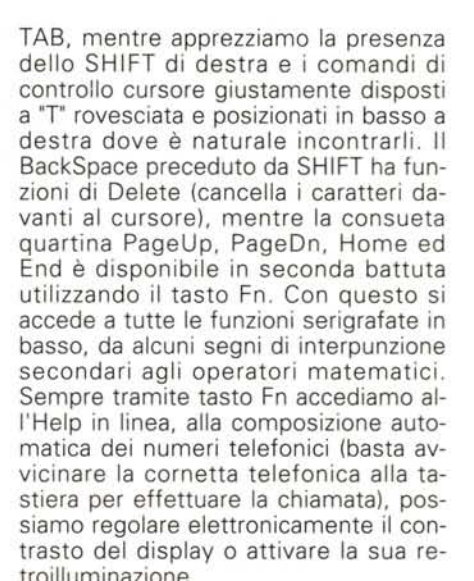

Prove

La superficie sensibile del touch screen è maggiore dell'area visualizzabile *(695x280* pixel contro 640x240) e questo ha permesso ai progettisti dello Psion 5 di includere alcuni comandi attorno al display. Sono attivabili anche con le dita, stando attenti solo a non lasciare impronte sullo schermo (dipende anche da quanto siamo emozionati...). Partendo dall'alto troviamo il comando per la visualizzazione dei menu (richiamabili, come per i precedenti modelli, anche da un omonimo tasto situato accanto alla barra spaziatrice), una scorciatoia per le operazioni di Taglia & Incolla, la regolazione dello

# **Peter Pan e l'isola che non CE**

Se vogliamo, è tutta colpa della WindowsCE-mania, che ha ispirato (ma non contagiato) la Psion Computer PLC di Londra. E' stato un bene, è stato un male, solo ai posteri (molto prossimi, quando si par-Ia di informatica) ''l'hardua'' sentenza.

Volendo essere molto critici, lo Psion 5, della filosofia di Windows CE, ha adottato solo ... la parte peggiore: il touch screen, la pennina prêt-à-porter e l'amata/odiata retroilluminazione del display. Ringraziando Iddio la nuova interfaccia utente non rinnega più di tanto la rapidità e l'immediatezza di quella precedente (dei modelli 3a, 3c, Sie-

na) tant'è che fino a quando non dobbiamo disegnare qualcosa sullo schermo possiamo benissimo fare a meno di utilizzare lo scomodo strumento di puntamento. Tutti i menu e le funzioni principali sono richiamabili anche tramite scorciatoie da tastiera, a tutto vantaggio della rapidità d'uso una volta presa la mano (è sufficiente al massimo un breve apprendistato di qualche decina di minuti...).

La pennina la possiamo anche dimenticare per sempre (o quasi) nel suo alloggiamento laterale, ma siamo costretti a subire comunque

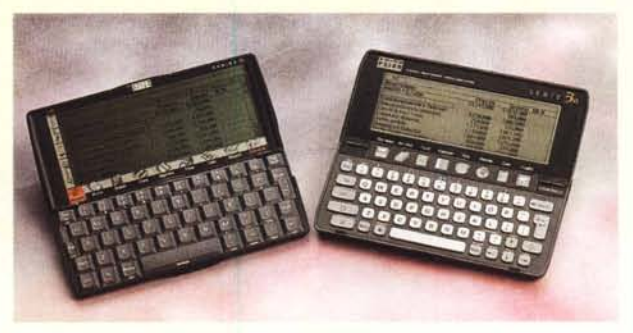

*<sup>A</sup> confronto il display del Series* 5*con quello del precedente 3a. La visibilità è peggiorata, tutta colpa del touch screen* e *del pannello backlite.*

#### *di Andrea de Prisco*

la presenza del touch screen davanti al display che ruba non poca visibilità per la sua eccessiva riflettenza.

A peggiorare ulteriormente la visibilità, per quanto strano possa sembrare, concorre non poco il pannello di retroilluminazione. Quando è spento (nella maggior parte dei casi se non siamo sonnambuli) riflette molta meno luce ambiente di uno schermo assolutamente passivo, qual era quello presente nella precedente 3a. Risultato: nella stragrande maggioranza dei casi, tutti questi nuovi palmtop con aspirazioni "Windowsiane' (la lamentela vale sia per il nuovo Psion che

per tutti i modelli Windows CE presto sul mercato) offrono una visibilità dello schermo ... soggettiva. Fossi Psion proporrei anche per il 5 (come avviene per il 3c nel Regno Unito) una versione non retroilluminata. AI touch screen è davvero difficile rinunciare, speriamo solo che riescano presto a realizzare sovra· schermi assolutamente trasparenti. Oppure optare per un altro sistema di rivelazione di posizione, ad esempio una rete di sensori lungo il perimetro del display, come avveniva tanti, tanti anni fa sull'HP 150. Quello, però, era un desktop...

zoom di schermo (per caratteri e icone di maggiore o minore dimensione; non ha effetto sulla stampa dei documenti). La fila in basso dà accesso alle applicazioni di sistema e ad altri programmi eventualmente presenti.

Prova

Da sinistra troviamo System, per la gestione file e tutte le impostazioni di sistema; Word, potente programma di elaborazione testi; Sheet, foglio elettronico Excel/Lotus compatibile; Data, programma di archiviazione per qualsiasi tipo di utilizzo; Agenda, basta la parola!, Time, per impostare data, ora, sveglie e fuso orario internazionale; Calc, calcolatrice aritmetica o scientifica; Sketch, per disegnare direttamente sullo schermo dello Psion 5. L'icona Extras fa emergere ulteriori programmi a corredo e tutti quelli inseriti successivamente: Record è il registratore digitale utilizzabile anche esternamente tramite i tasti disponibili sul lato anteriore della macchina; Spell è il correttore lessicale richiamabile anche dall'elaboratore testi (in italiano nelle macchine in vendita nel nostro paese); Comms è un emulatore di terminale; Bombs è lo stesso gioco presente in Windows e lì denominato "Campo minato"; OPL dà accesso al linguaggio di programmazione residente (per chi

#### non si accontenta).

Manca all'appello, come avrete certamente notato, un valido gestore di posta elettronica, un software di navigazione Internet tipo Netscape (Explorer di Microsoft sarà difficile vederlo da queste parti... anche se non è detto: Bill Gates dopo l'affare Apple potrebbe comprarsi anche delle quote della Psion PLC) e uno di ricezione/invio fax. Niente paura: tutt'e tre le applicazioni saranno presto disponibili gratuitamente per tutti gli utenti direttamente sul sito della casa madre o su quello della Video Computer, distributore esclusivo per l'Italia dei prodotti Psion.

*di Andrea de Prisco*

EDK

Systen

# **Ti voglio bene ...**

... dobbiamo stare vicini-vicini. Paperissima Sprint (tutte le sere d'estate, su Canale 5, dopo il TG) potrebbe aver contagiato finanche la Psion nella realizzazione di quell'altro diadema di PsiWin 2.0. Software, tra l'altro, fornito a corredo del Series 5 assieme al cavetto di collegamento seriale di tipo "light" (senza interfaccia in mezzo come avveniva per i precedenti modelli 3 e 3a), che se fosse venduto separatamente a due o trecentomila lire le varrebbe sicuramente tutte, fino all'ultima.

Terminata sulla macchina Windows la rapida installazione da CD-ROM, è sufficiente collegare (anche 'a caldo') lo Psion 5 alla porta seriale. Nessun settaggio particolare da compiere, nessuna complicazione a sorpresa, come sarebbe logico attendersi quando due mondi diversi si incontrano. Perfino l'identificazione iniziale dell'utente avviene automaticamente, prelevando l'informazione dallo stesso Psion collegato.

Sul desktop di Windows 95 compare una nuova icona, 'My Psion' che ci permette di accedere alla memoria del Series 5 e alle utility di backup dati e sincronizzazione file con una semplicità operativa senza precedenti. Inoltre, ogni volta che trasferiamo un qualsiasi file dal 5 al PC (o viceversa) PsiWin 2.0 automaticamente ne analizza il contenuto per proporre la conversione di formato. Ad esempio (preparatevi a leggere interminabili liste) per un documento di tipo testuale,

Lotus 1-2-3 WK1, Lotus 1-2-3 WK3/WK4, Excel 4.0, Excel 5.0/95, QuattroPro 5.0, QuattroPro 6.0, QuattroPro 7.0, Works for Windows 3.0 SS, Works for Windows 4.0 SS. Vi risparmio la lista di conversione dettagliata dei file archivio, convertibile sia in formato Access che in varie versioni di dBase e FoxPro (oltre, naturalmente, all'universale CSV). Stesso discorso per i dati memorizzati nell'agenda, sincronizzabili con il nostro Lotus Organizer 2.1, 97 e Schedule+ 7.0/7.0a, per avere sempre appuntamenti e impegni vicendevolmente aggiornati sia sul palmtop che sul PC da tavolo.

Il 'banale' backup dei file Psion può avvenire su richiesta dell'utente o automaticamente una volta la settimana, una volta al mese, ogni volta che colleghiamo le due macchine. Da segnalare, per finire, due particolarità: possono essere conservate sino a sei precedenti sessioni di backup (in modo da poter ripescare anche vecchie versioni di file) e durante l'operazione automatica sia lo Psion che il PC possono continuare ad operare singolarmente e comunicare tra loro. In altre parole, se abbiamo impostato il backup automatico ad ogni connessione, appena colleghiamo i due apparecchi partirà la copia di sicurezza dei file (dura al massimo un paio di minuti) ma non per questo non possiamo, parallelamente, copiare e convertire documenti per conto nostro tra Psion 5 e Pc.

HEE

**EFPOC CA** 

Documents

2 ob

Ele Modifica Visualizza Psion 2

**BEPOC:C\** 

龜 Archives

65

Synchronization

Ny Psion

Fix

E il bello è che funziona! FUNZIOOONAAAAIII

creato con il programma di word processing dello Psion 5, ci verrà proposto di convertirlo nei formati AmiPro 3.0/3.1, Works for Windows 3.0 WP, Works for Windows 4.0 WP, **WordPerfect** 5.1/5.2, WordPerfect 6.0, WordPerfect 7.0, Word for Windows 2.0, Word for Windows 60/95, RTF, TXT (MS-DOSl. TXT (Windows ANSI) Un foglio elettronico potrà essere convertito in formato

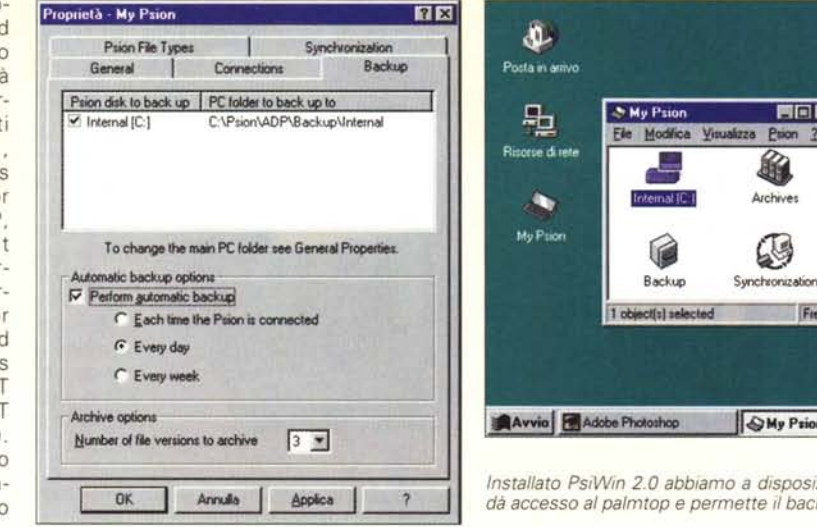

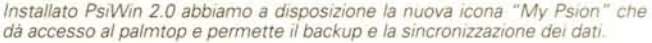

### **Connettività**

L'interfacciamento dello Psion 5 col mondo esterno è assicurato da un'interfaccia seriale (a 115.000 bps!), da una porta a raggi infrarossi compatibile IrDA (inspiegabilmente inutilizzabile per lo scambio file con i fratelli minori 3c e Siena. ci penserà qualche accanito programmatore PD a colmare la lacuna) e dalla presenza di un alloggiamento per schede di memoria in standard CompactFlash Card, utilizzabili come hard disk rimovibili a stato solito. La stampa dei file può avvenire tramite porta seriale, porta a raggi infrarossi o tramite computer da tavolo (cui è ovviamente connessa una stampante) collegato via cavetto e software PsiWin 2.0, forniti a corredo, al Series 5.

Quella che può apparentemente sembrare una grave mancanza, l'assenza di un alloggiamento interno per schede (in particolare modem) in for-

mato PCMCIA, presente invece nelle macchine Windows CE, è in realtà una precisa scelta progettuale della casa madre londinese. Le cosiddette PCcard, infatti, essendo progettate per i notebook (sui quali pure "pesano" significativamente) hanno un consumo energetico troppo elevato per la fonte di alimentazione di un palmtop, notoriamente basata su una coppia di pile stilo o analoga capacità ricaricabile. Inserire un dispositivo PCMCIA in un palmtop a pile vorrebbe dire ridurre drasticamente l'autonomia elettrica, riducendola da molte ore a poche decine di minuti, sicuramente insufficienti per un utilizzo accettabile dell'oggetto. Psion ha in catalogo un adattatore esterno per PCcard, non a caso alimentato da ben quattro pile stilo, col quale è possibile utilizzare qualsiasi tipo di fax/modem disponibile in questo formato, senza gravare minimamente sulle pile presenti nella macchina.

Tutta questa premessa, però, per arrivare a ben altra conclusione (e tagliamo la testa al topo!). E' assai probabile che chi utilizza un oggetto tascabile come uno Psion 5 non abbia più di tanto la necessità di collegarlo alle linee telefoniche domestiche, ma sia interessato (ben più appetibilmente) ad utilizzare il proprio telefono cellulare GSM per mandare fax o consultare rapidamente la posta elettronica. I cellulari GSM più recenti, come il Nokia 8110 (il telefono-schiaffo) o l'Ericsson GF788 (il telefono-accendino), permettono l'interfacciamento diretto via software e porta seriale senza bisogno di hardware in mezzo (era ora!). Quanto scommettiamo che Psion (o i corrispondenti costruttori telefonici più lungimiranti) rilasceranno al più presto software e cavetti di collegamento diretto se non addirittura proposte di vendita in bundle dei due apparecchi? Chi vivrà vedrà...

Prova

# **Information for experienced Psion Users (lasciamo parlare il manuale)**

Il 'Series 5' è il primo di una nuova serie di handheld computer Psion. Alcuni dei suoi programmi condividono gli stessi principi di base di quelli inclusi nei computer della precedente 'Series 3', ma ci sono nuovi programmi e nuove caratteristiche da tener presente.

• Lo Psion 5 è più potente, più veloce e dispone di una maggiore quantità di memoria. Lo schermo è sensibile alla pressione, molte azioni e comandi si effettuano più facilmente toccando con la penna sull'ampia area di schermo (ad esempio per evidenziare e selezionare).

• La schermata iniziale (System) mostra sullo schermo cartelle e file invece di una lista di file sotto ogni icona-programma. E' possibile aprire un'applicazione cliccando su un suo file o sulla sua icona alla base dello schermo.

• Per ottenere un aiuto su ogni possibile aspetto dello Psion 5 è sufficiente premere Fn+Help e digitare l'argomento al quale siamo interessati. L'Help System dello Psion 5 è un database di schede richiamabili in ogni momento e non è limitato al programma attualmente in uso.

• Diversamente dal 3/3a/3c/Siena i file del modello 5 non hanno estensioni e non vengono obbligatoriamente memorizzati nelle directory specifiche dei programmi.

• Per chiudere da System un programma o un file si richiama la funzione 'List Open Files' (sempre presente in alto a destra) selezionando da questa i documenti o le applicazioni da chiudere. Del, nella schermata System, si utilizza per cancellare i file (è richiesta conferma).

• I nomi dei file non sono limitati ad otto caratteri e possono contenere spazi. Dato che i documenti non sono differenziati da estensioni, non è possibile avere all'interno della stessa cartella due file con lo stesso nome, creati da differenti programmi.

• Le 'scorciatoie' sono state aggiornate per essere compatibili con quelle generalmente utilizzate in molte applicazioni PC. Ad esempio Control+X non chiude il programma, ma effettua l'operazione di "Taglia".

• I file di archivio e dell'agenda sono ora compressi automaticamente quando necessario e quindi non c'è più lo specifico comando in queste applicazioni.

• E' possibile utilizzarewild card ('\*" e '7') per effettuare ricerche nei file di agenda e di archivio.

• Non è più necessario installare i nuovi programmi: è sufficiente inserire il disco a stato solido sul quale è fornita l'applicazione per vedere comparire automaticamente la sua icona nella barra"Extras'.

• Il modello 5 ha un suo proprio adattatore di rete e non è possibile utilizzare quello degli altri modelli. Lo stesso accade per i precedenti Solid State Disk e, in generale, per qualsiasi prodotto software. Solo il cavetto di collegamento del Series 3c può essere utilizzato con lo Psion 5.

• E' possibile utilizzare PsiWin 2.0 per trasferire file dal 3c o dal Siena, con traduzione automatica nel nuovo formato. Ouesto processo di conversione può avvenire solo in questo verso.

• La comunicazione a raggi infrarossi tra il Series 5 e il 3c o il Siena non è supportata.

• Alcune periferiche come la porta parallela, il Travel Modem e il PCcard Modem Adapter sono compatibili con la nuova macchina e verrà indicato sulle rispettive scatole.

Nota di ADP, autore della traduzione/riassunto: PsiWin 2.0 converte anche i file del Series 3a (del resto questi ultimi sono compatibili con quelli del 3c). Non può essere utilizzato il cavetto accluso con lo Psion 5 ma è comunque possibile la conversione. Addirittura, nel mio caso, i file sono stati prima trasferiti su Mac (dal momento che disponevo solo di un cavetto di questo tipo per il 3a) e poi trasportati su dischetto sulla macchina Windows collegata allo Psion 5. Li sono stati automaticamente riconosciuti come file del 3a (nonostante provenissero da dischetto) e correttamente convertiti nel nuovo formato 5 da PsiWin 2.0.

Infine, per la gioia di tutti gli utenti dei precedenti modelli, prima di chiudere c'è un'altra importantissima novità da segnalare. Ouando si ritarda un allarme in azione (agendo sulla barra spaziatrice o esternamente sui tasti di registrazione audio) non blocchiamo contestualmente per un pari lasso di tempo l'uso della macchina come avveniva in precedenza. Lo Psion 5 resta completamente operativo, e gli allarmi ritardati si faranno sentire nuovamente solo quando sarà il momento.

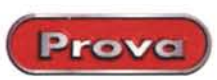

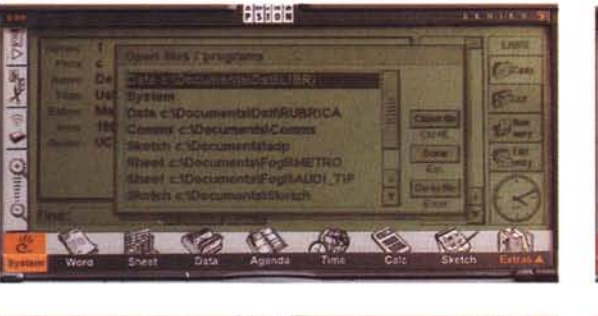

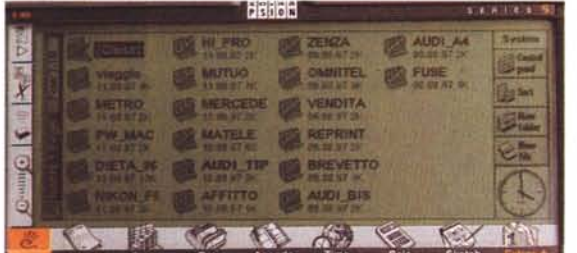

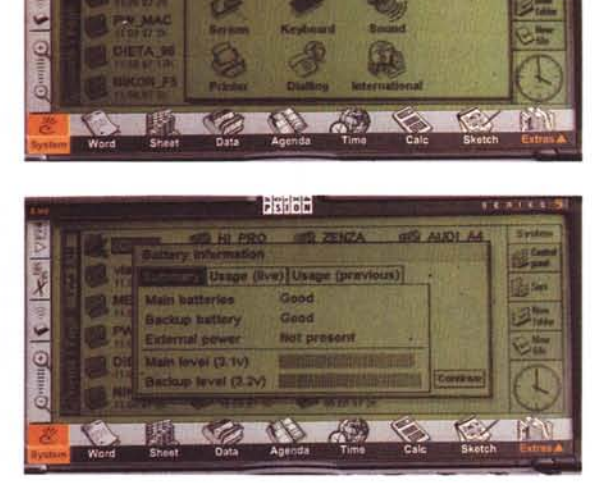

Fision

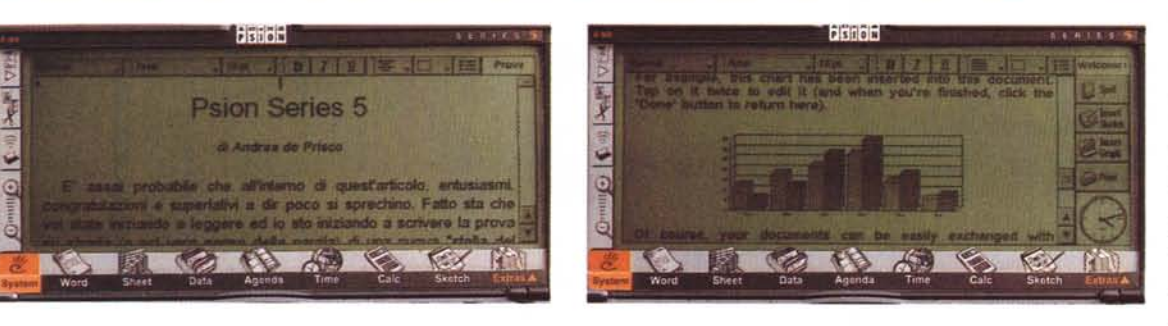

Quattro "schermate" relative al nuovo sistema operativo dello Psion 5 (Epoc 32) e due riferibili al potente word processor incorporato. Quest'ultimo prevede l'utilizzo di "ospiti" nei suoi documenti (tabelle, grafici, disegni, suoni... e perfino altri testi!).

### **Le Applicazioni**

Ciò premesso, diamo uno sguardo più approfondito alle principali applicazioni residenti nelle ROM - ben 6 megabyte! - dello Psion 5. Altri programmi (tantissimi) sono in arrivo: prodotti shareware, prodotti commerciali, utility, estensioni di sistema. Tra le applicazioni esterne più corpose già disponibili segnaliamo "En Route', un utile atlante europeo con completa ed esauriente cartografia in linea, una potente calcolatrice finanziaria, un gestore delle spese sostenute ("Expense Manager") e... per i religiosi una versione elettronica della Sacra Bibbia per comporre facilmente omelie o, più semplicemente, per momenti di meditazione e di preghiera (non sto scherzando!).

Torniamo ai programmi inclusi, di serie, nello Psion 5.

**• Word -** Tra le caratteristiche principali del programma di elaborazione testi

presente all'interno dello Psion 5, oltre al già citato correttore ortografico italiano, è da segnalare la possibilità di inserire nei documenti oggetti (vivi, vegeti ed editabili) di diversa natura, come fogli di calcolo, grafici, disegni, annotazioni sonore e finanche altri documenti testuali. Inoltre offre un funzionamento di tipo WYSIWYG (what you see is what you get), ovvero la visualizzazione a video corrisponde all'effettiva stampa su carta del documento editato. Formattazioni, font, dimensioni caratteri compresi. Non manca, inoltre, la possibilità di utilizzare i fogli di stile, proprio come nei prodotti di calibro desktop.

**• Sheet -** Anche nel programma di foglio elettronico, rispetto a quello (già completo) presente nei modelli precedenti, è stato compiuto un altro significativo balzo in avanti. Com'era da attendersi, anche lo spreadsheet è di tipo WYSIWYG, abbiamo la possibilità di utilizzare font e caratteri differenti nello stesso foglio, colorare con diversi livelli

di oltre cento funzioni tra matematiche, finanziarie, statistiche, alfanumeriche, logiche, temporali, per ogni possibile esigenza. I grafici possono essere tracciati sia in 2D che in 3D e grazie alla maggiore potenza di calcolo offerta dallo Psion 5 il ricalcolo dei fogli avviene in una frazione del tempo impiegato dai precedenti modelli. Stranamente manca la possibilità di effettuare il sort per righe o per colonne (il primo era possibile finanche con il Series 3a).

di grigio le celle, disporre

**• Data -** Completamente aggiornato (per non dire riveduto e corretto) anche il programma di archiviazione che mostra i dati memorizzati sia in forma tabellare che come singole schede memorizzate. Nelle ricerche è ora possibile utilizzare a volontà caratteri jolly ("\*" e "7") posizionati anche all'interno delle parole. Le ricerche precedenti vengono "messe da parte" in un apposito menu pop-up, dove possono essere rapidamente chiamate all'occorrenza. Non man-

ca, anche nel programma di archiviazione, la possibilità di inserire oggetti esterni come annotazioni sonore e immagini. Che ve ne pare di un indirizzario con foto e saluto vocale di ogni archiviato?

**• Agenda -** Rispetto alla release precedente, l'agenda è stata completamente rivista graficamente ma offre un'interfaccia utente altrettanto rapida ed immediata. Possiamo inserire immagini, testi, icone e commenti sonori in ogni annotazione, sincronizzare i nostri dati con quelli di analoghi programmi per PC, creare una o più "To-do list" per segnare tutte le cose da fare, con o senza scadenza temporale.

**·Time -** E' il programma gestore degli eventi temporali e tiene conto della nostra posizione geografica sul globo (specificata manualmente o "puntata", via penna, sul planisfero visualizzato) onde evitare di svegliarci a Los Angeles alle tre di notte per ricordarci dell'appuntamento di mezzogiorno inserito

Prove

quando stavamo in Italia. Contestualmente la visualizzazione dei numeri telefonici memorizzati nell'archivio viene completata di prefisso internazionale in modo da avere la stringa numerica aggiornata, pronta per la composizione sonora. Buona anche la gestione delle sveglie, che prevede la ripetizione giornaliera, settimanale o limitata ai soli giorni lavorativi (manca solo la selezione tipo "ogni terzo lunedì del mese", "solo quando la luna è piena", "non suonare quando mi gira male', ecc.).

**• Sketch -** Permette di disegnare a video utilizzando la penna dello Psion 5. Gli strumenti a disposizione consentono di tracciare rettangoli ed ellissi (vuoti o pieni), linee spezzate, di utilizzare un semplice aerografo, la matita, la gomma per cancellare, inserire testi e icone preconfezionate (ce ne sono 72 disponibili, di ogni tipo). L'undo, la possibilità di tornare indietro sui propri passi, è a cinque livelli: sono consentiti, in altre parole, cinque ripensamenti sul lavoro svolto. Non male!

**• Record -** Per la registrazione digitale di eventi sonori attraverso il microfono incorporato nello Psion 5. Ovviamente "consuma" molta memoria RAM (256 o 512 kilobyte per minuto, a seconda della compressione impostata) e quindi non è il caso di abusarne. Le registrazioni audio possono poi essere utilizzate come sveglie ("Alzati, pelandrone di un pigrone!!!") o inserite, come detto, nei documenti del word processor, in quelli dell'archivio o nelle annotazioni dell'agenda ("ricordati che devi morire...").

**• Comms -** Sebbene, dallo scoppio di Internet, siano passati un po' di moda, gli emulatori di terminale sono tuttora indispensabili per il collegamento "in modalità carattere" alle BBS (come avviene ad esempio per MC-link Classic Edition). Il programma presente nello Psion 5 offre sia l'emulazione VT100 che TTY, la possibilità di creare script per automatizzare le procedure con il

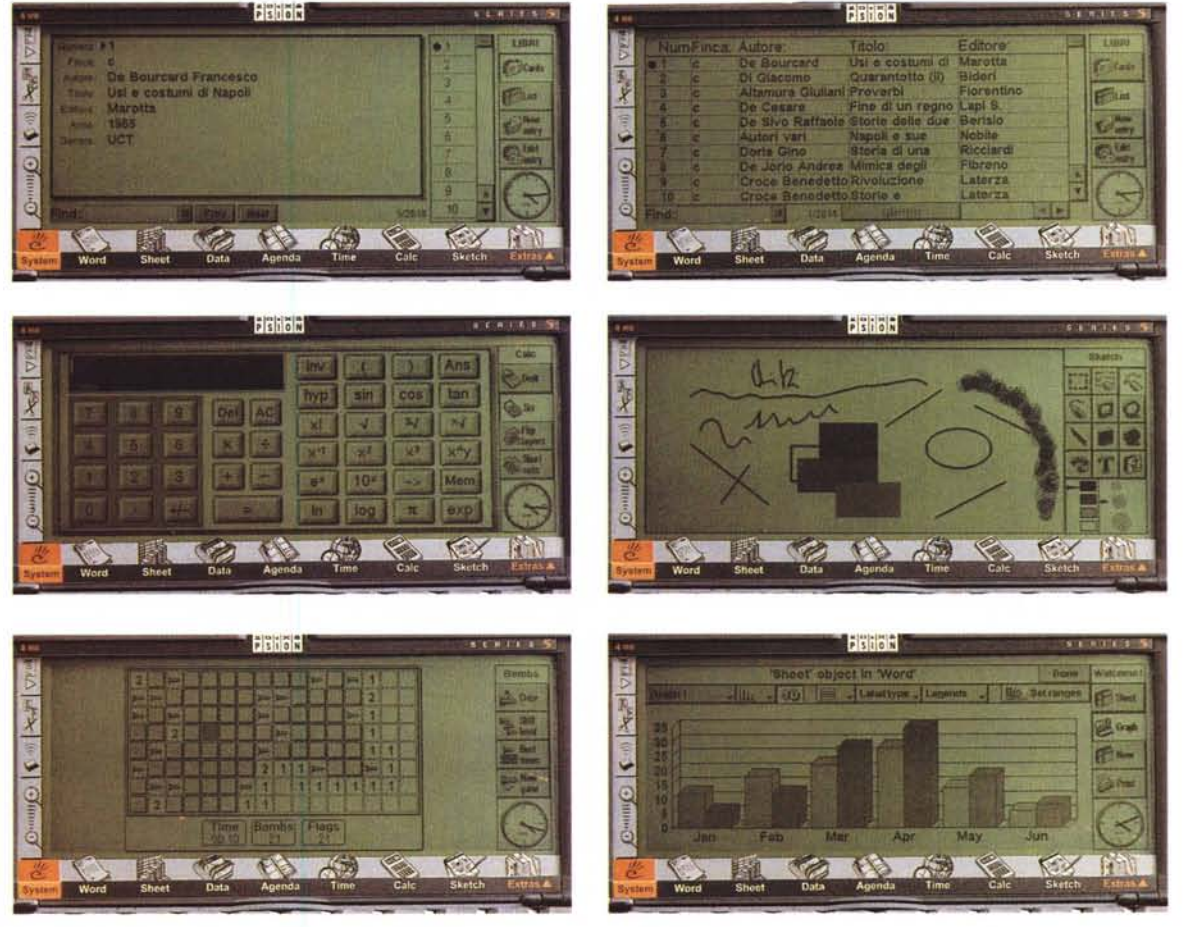

Dall'alto verso il basso. Il programma di archiviazione (non un semplice indirizziario), la calcolatrice software (aritmetica o scientifica), il programma di disegno, il gioco Bombs (identico a "Campo Minato") e un bel grafico di Excel (ops! di Psion Sheet!).

computer host, di trasmettere e ricevere file secondo i protocolli XMODEM e YMODEM.

## **Conclusione ... con sorpresa!**

Non sono un masochista (ci mancherebbe altro). Fatto sta, però, che non vi ho aggiornato su un trascurabile dettaglio. Due sere fa, nel Pendolino, ho scritto l'intera introduzione di quest'articolo (circa 5.000 battute). Non è stata affatto una sofferenza, tant'è che all'indomani, nonostante fossi rientrato in redazione, ho voluto "continuare la scommessa". Così ho proseguito con lo Psion 5 la scrittura dell'intero articolo (riquadri compresi, oltre 30.000 battute) proprio per vedere come sarebbe andata a finire. Bene, ha vinto Lui, il "Principe di Palmtop", e non poteva essere diversamente. AI sabato (sotto

SMAU non c'è festività o semifestività che tenga) ho continuato a lavorare a casa, a finestre spalancate (visto il caldo di questi giorni) godendomi il silenzio della tranquilla zona in cui abito. Era dai tempi del Commodore 64 - una quindicina d'anni fa a momenti - che non digitavo qualcosa di corposo nel più assoluto silenzio. Senza ventole e hard disk rompiscatole di sottofondo, in grado di trapanarti il cervello (per non dire qualcos'altro) con la stessa delicatezza di uno strumento odontoiatrico.

Con questo non voglio certo affermare che lo Psion 5 è la macchina ideale per scrivere articoli, ma per favore non chiamatelo "organizer" (potrebbe arrabbiarsi!).

Lo slogan Psion di lancio della nuova macchina in Inghilterra recita più o meno così: "E' arrivato il momento di prendere in mano il tuo computer". Qualcosa mi dice che hanno proprio ragione: carpe diem!